## **Hướng dẫn chuyển đổi dữ liệu text sang columns trong excel**

Tùy thuộc vào cách thức dữ liệu của bạn sắp xếp, bạn có thể chia nhỏ các nội dung ô dựa trên một phân cách, chẳng hạn như khoảng trắng hoặc một ký tự (ví dụ như dấu phẩy, dấu chấm, hoặc dấu chấm phẩy), hoặc bạn có thể chia nó dựa trên vị trí cột trong dữ liệu của bạn.

Bài viết dưới đây sẽ hướng dẫn cách thực hiện convert Text to Comlumns.

## **Tạo bảng với số cột tương ứng dữ liệu nhập vào cần phân tách, ví dụ:**

Tại ô A1 nhập chuổi dữ liệu có cấu trúc sau:

STT, MÃ SV, HỌ VÀ TÊN, NGÀY SINH, EMAIL, ĐIỆN THOẠI, ĐỊA CHỈ, GHI CHÚ

hoặc

Nguyễn Văn, Thành

Trần Bá, Huy

Lê Bảo, Khanh

| $\mathbb{X} \parallel \mathbb{H} \parallel \mathfrak{Y} \parallel \mathbb{C} \parallel \mathbf{H} \parallel =$ |                                                                                                    | Book1 [Comp             |                                                                       |      |   |         |                                 |  |  |  |
|----------------------------------------------------------------------------------------------------|----------------------------------------------------------------------------------------------------|-------------------------|-----------------------------------------------------------------------|------|---|---------|---------------------------------|--|--|--|
| <b>File</b><br>Home<br>Insert<br>Page Layout                                                                   |                                                                                                    |                         |                                                                       |      |   |         |                                 |  |  |  |
| Î<br>& Cut<br>Calibri<br>la Copy -                                                                             | $\mathbf{r}$ 11 $\mathbf{r}$ $\mathbf{A} \mathbf{A}^{\dagger}$ $\mathbf{B} \equiv \mathbf{F}$ $\mathbf{B}$ $\mathbf{B}$ |                         |                                                                       | Text |   | General |                                 |  |  |  |
| Paste<br>Format Painter<br>$\bar{\mathrm{v}}$                                                                  | B I U *   田 *   ③ * A *   事   事   事 字   国 Merge & Center *                                                              |                         |                                                                       |      |   |         | $$ - % + $ - 80 \rightarrow 60$ |  |  |  |
| Clipboard<br>$\overline{\mathbb{F}_2}$                                                                         | Font                                                                                                    | $\overline{\mathbf{M}}$ | Alignment                                                             |      | 同 |         | Number                          |  |  |  |
| A1<br>$\overline{\phantom{a}}$                                                                                 | $f_x$                                                                                                    |                         | STT, MÃ SV, HỌ VÀ TÊN, NGÀY SINH, EMAIL, ĐIỆN THOẠI, ĐỊA CHỈ, GHI CHÚ |      |   |         |                                 |  |  |  |
| B<br>A                                                                                                    | D                                                                                                    | E                       | F                                                                     | G    | н |         |                                 |  |  |  |
| ÀY SINH, EMAIL, ĐIỆN THOẠI, ĐỊA CHỈ, GHI CHÚ                                                                   |                                                                                                    |                         |                                                                       |      |   |         |                                 |  |  |  |
| $\overline{2}$                                                                                                 |                                                                                                    |                         |                                                                       |      |   |         |                                 |  |  |  |
| 3                                                                                                    |                                                                                                    |                         |                                                                       |      |   |         |                                 |  |  |  |

Đặt con trỏ tại ô chứa dữ liệu (A1), vào **Data** chọn **Text to Cokumns**

|                                              | $X$ $\left  \frac{1}{2} \right $ + $\left  \frac{1}{2} \right $ + $\left  \frac{1}{2} \right $ + $\left  \frac{1}{2} \right $ + $\left  \frac{1}{2} \right $<br>Book1 [Compatibility M |                     |                                    |             |                              |                    |                             |  |               |                             |        |                                        |            |        |                                         |  |
|----------------------------------------------|----------------------------------------------------------------------------------------------------|---------------------|------------------------------------|-------------|------------------------------|--------------------|-----------------------------|--|---------------|-----------------------------|--------|----------------------------------------|------------|--------|-----------------------------------------|--|
| File                                         |                                                                                                    | Home                | Insert                             | Page Layout |                              | Formulas           | Data                        |  | Review        | View                        |        | <b>Foxit Reader PDF</b>                |            |        |                                         |  |
|                                              |                                                                                                    |                     | Ë                                  |             | Ì                            | ಡಿ                 | Connections<br>图 Properties |  | ∄↓            | $\frac{A}{Z}$ $\frac{Z}{A}$ |        | <b>K</b> Clear<br>$\mathbb{Z}$ Reapply | 譯          |        | −శ                                      |  |
| From<br>Access                               | From<br>Web                                                                                                    | <b>From</b><br>Text | From Other<br>Sources <sup>+</sup> |             | Existing<br>Connections      | Refresh<br>$All -$ | <b>BB</b> Edit Links        |  | $\frac{Z}{A}$ | Sort                        | Filter | Advanced                               | Text to    | Remove | Data<br>Columns Duplicates Validation - |  |
|                                              | Get External Data                                                                                                    |                     |                                    |             | Sort & Filter<br>Connections |                    |                             |  |               |                             |        |                                        | Data Tools |        |                                         |  |
|                                              | STT, MÃ SV, HỌ VÀ TÊN, NGÀY SINH, EMAIL, ĐIỆN THOẠI, ĐỊA CHỈ, GHI CHÚ<br>$f_x$<br>A1<br>$\overline{\phantom{a}}$                                                                       |                     |                                    |             |                              |                    |                             |  |               |                             |        |                                        |            |        |                                         |  |
|                                              |                                                                                                    | A                   |                                    | B           |                              | D                  | E                           |  | F             |                             | G      | н                                      |            |        | Κ                                       |  |
| ÀY SINH, EMAIL, ĐIỆN THOẠI, ĐỊA CHỈ, GHI CHÚ |                                                                                                    |                     |                                    |             |                              |                    |                             |  |               |                             |        |                                        |            |        |                                         |  |
| $\overline{2}$                               |                                                                                                    |                     |                                    |             |                              |                    |                             |  |               |                             |        |                                        |            |        |                                         |  |
| 3                                            |                                                                                                    |                     |                                    |             |                              |                    |                             |  |               |                             |        |                                        |            |        |                                         |  |

Cửa sổ Convert Text to Columns xuất hiện, ta đánh dấu chọn Delimited  $\rightarrow$  Next

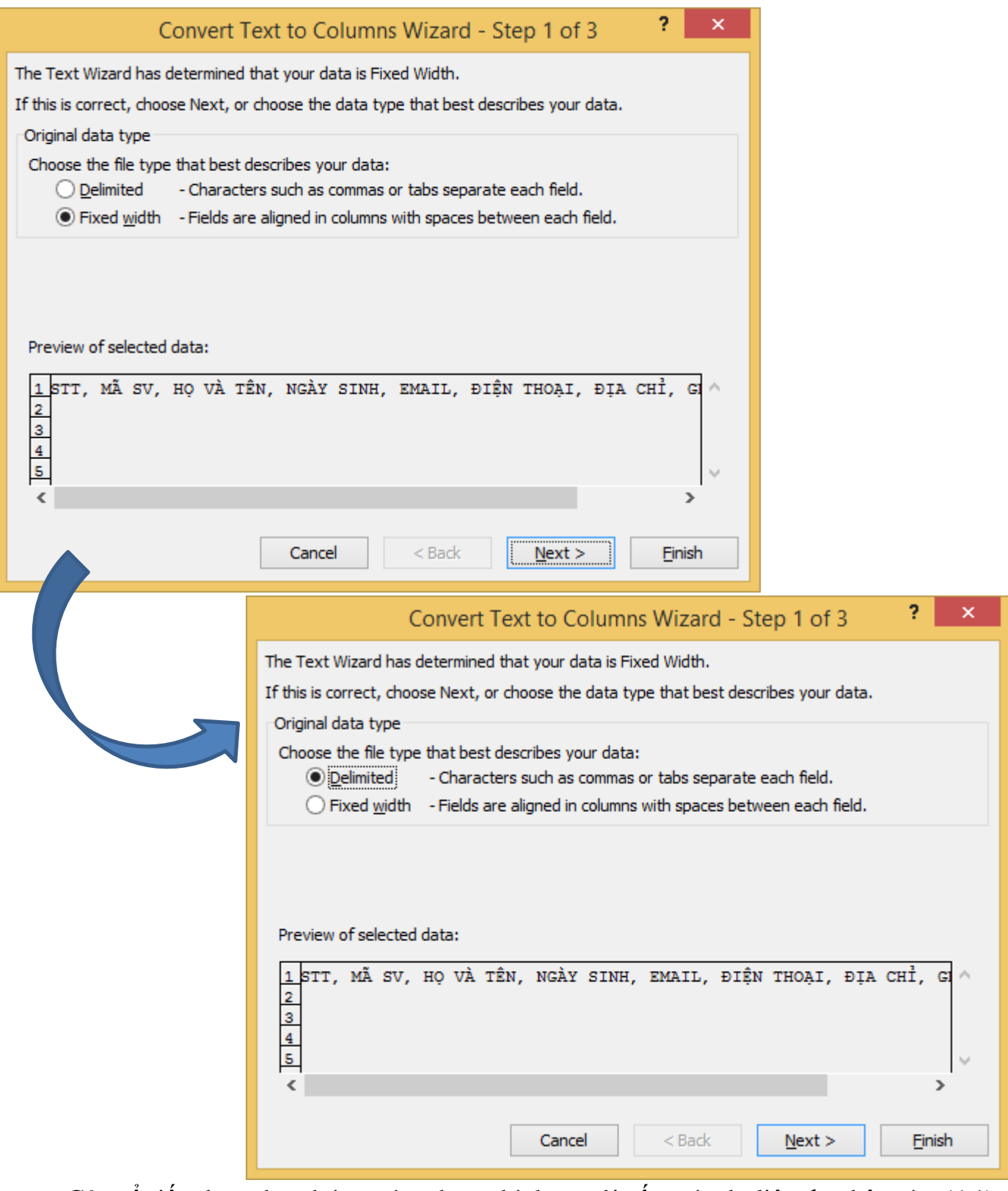

 Cửa sổ tiếp theo cho phép ta tùy chọn phù hợp với cấu trúc dữ liệu đã nhập vào (A1). Như chuổi dữ liệu ở ví dụ trên, ta thấy dấu phẩy (,) được sử dụng để tạo phân tách giữa các tiêu đề thành phần của bảng mà ta cần tạo. Ở đây ta có thể thay thế bới các kí tự khác để thay thế cho mục đích tạo phân cách.

Ở hình bên dưới, tại mục tùy chọn **Other** ta sẽ nhập kí tự phân tách như đã sử dụng trong chuổi dữ liệu nhập vào (ở ví dụ trên ta sử dụng dấu phẩy).

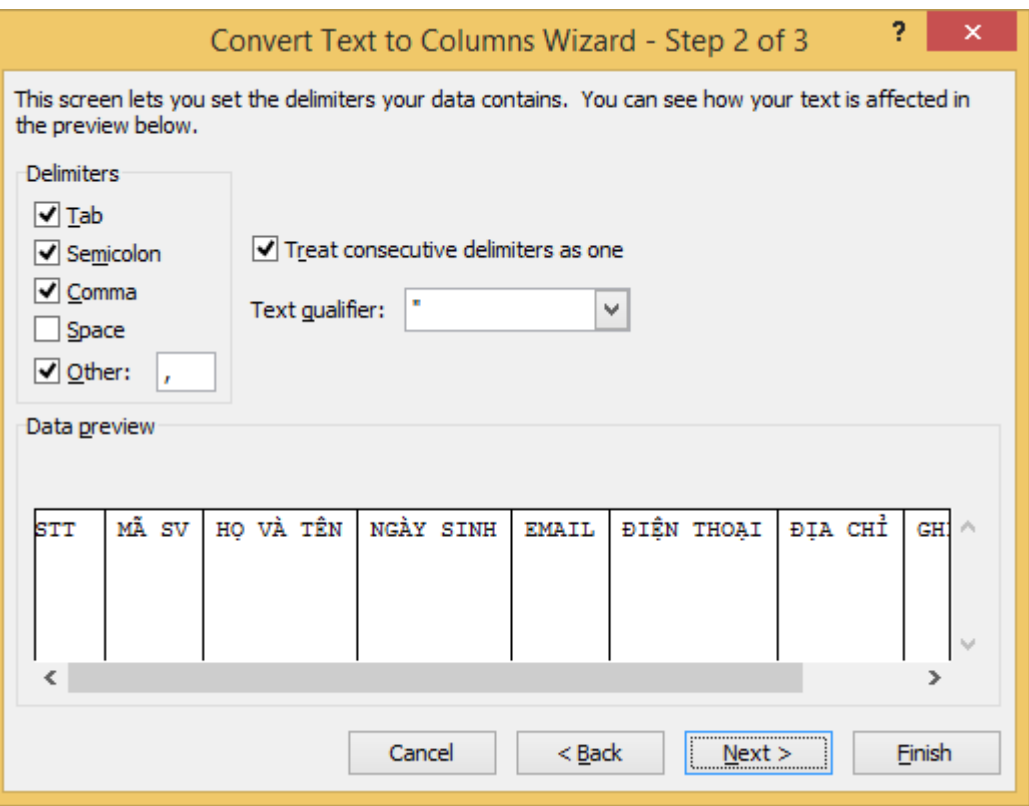

- Sau khi thực hiện các tùy chọn phù hợp, ta nhấn Next để tiếp tục;

Ở hình bên dưới, ta chú ý mục **Destination** là ô đị chỉ chứa chuổi dữ liệu tiêu đề cần chia cột. Nếu cẩn thận, ta sẽ thực hiện lại việc chọn vùng có chứa dữ liệu.

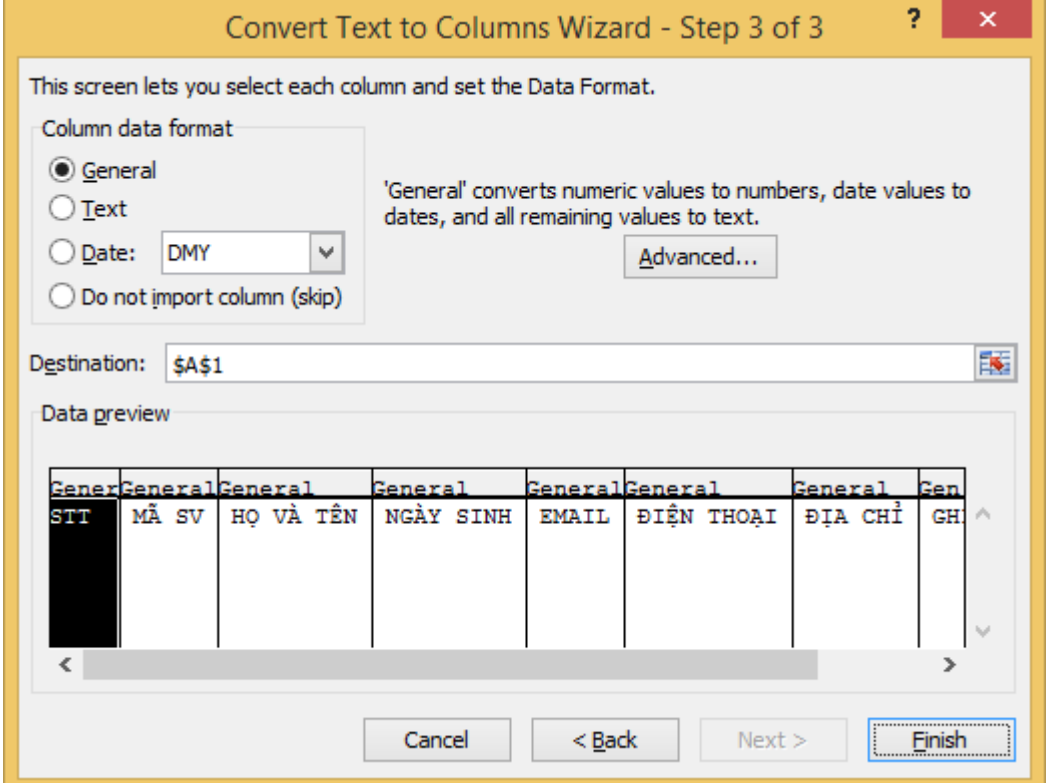

 Đến đây ta chọn Finish để hoàn tất quá trình chuyển chuổi dữ liệu thành các cột tương ứng với thiết lập. Tuy nhiên, cần chọn OK để chấp nhận việc thay thế dữ liệu (tách) tại ô hiện hành (A1).

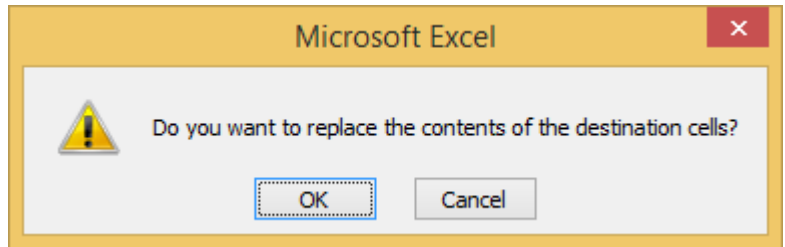

Và đây là kết quả đạt được.

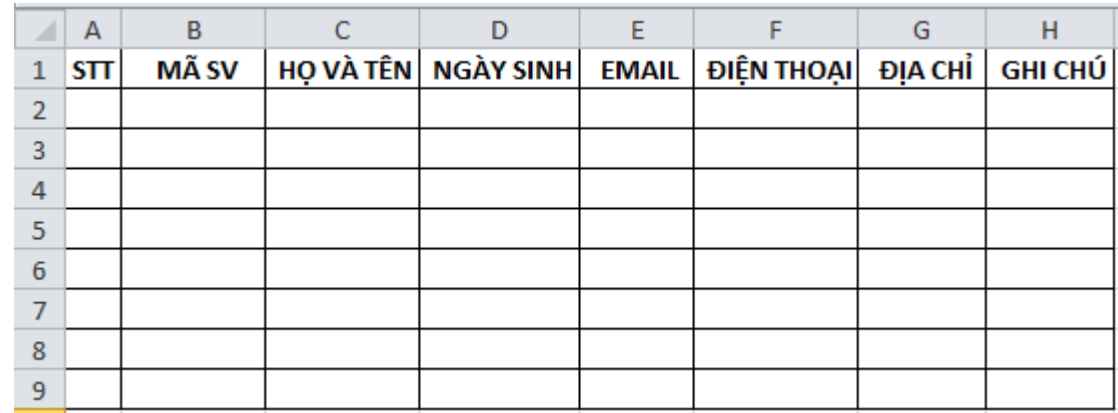

Chúc các bạn bổ sung thêm một cách sử dụng chức năng có sẳn trong excel.